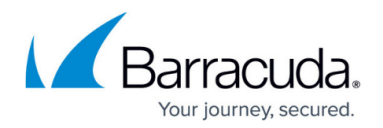

# **How to Enable Application Control**

#### <https://campus.barracuda.com/doc/79462964/>

Application Control expands the scope of the firewall engine to include application type as a matching criteria. If an access rule matches that Application Control is enabled for, the application ruleset is processed from top to bottom and the action set in the first matching application rule is executed (block or deny). Application detection for applications using SSL-encrypted connections allow for more granular control when SSL Inspection is enabled. Application Control is currently limited to IPv4. Application definition updates for managed Barracuda CloudGen Firewalls are distributed via the Control Center. Phion legacy-licensed Control Centers do not support updating application definitions via Energize Updates.

#### **Supported CloudGen Firewall Models**

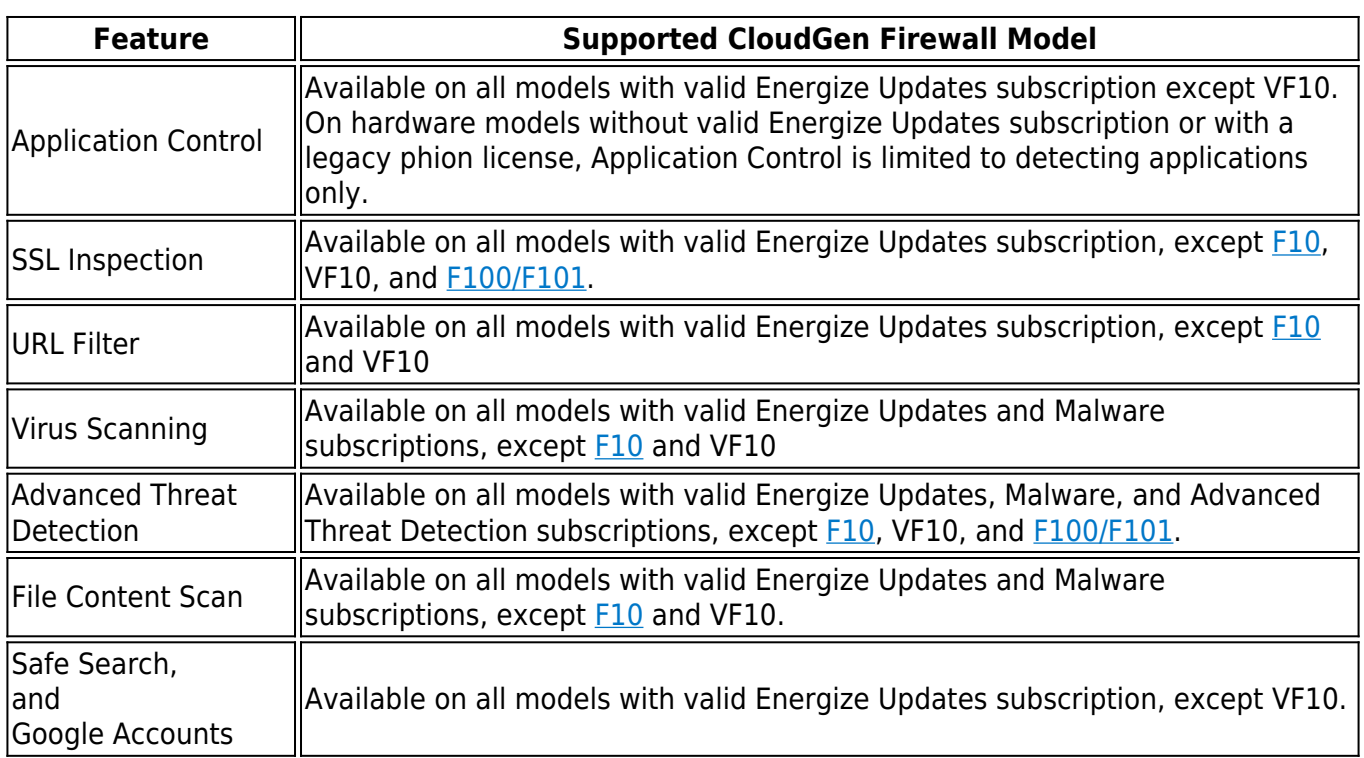

### **Enable Application Control**

- 1. Go to **CONFIGURATION > Configuration Tree > Box > Virtual Servers >** *your virtual server* **> Assigned Services > Firewall > Forwarding Rules**.
- 2. Click **Lock**.
- 3. In the left menu, expand **Settings** and click **Setup**. The **Ruleset Setup** window opens.

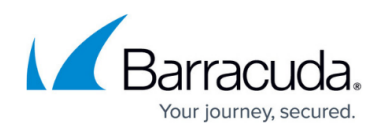

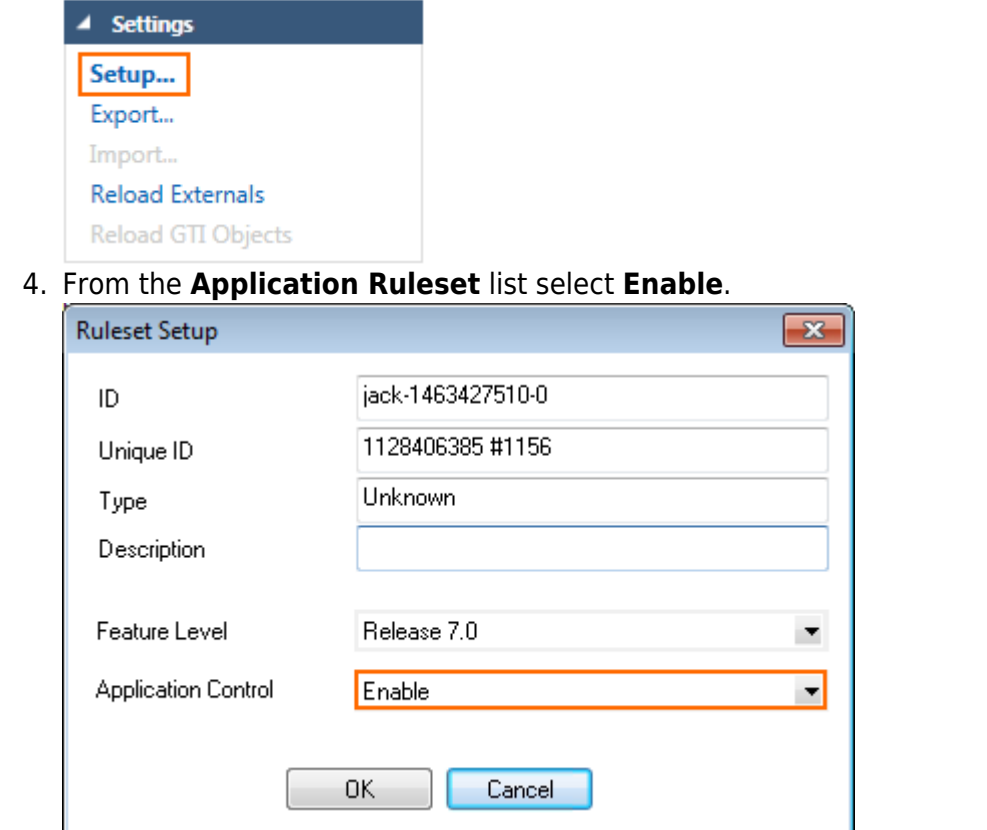

- 5. Click **OK**.
- 6. Click **Send Changes** and **Activate**.

### **Next Steps**

- Create application objects. For more information, see [How to Create a Custom Application](http://campus.barracuda.com/doc/79462967/) [Object.](http://campus.barracuda.com/doc/79462967/)
- Create application rules. For more information, see [How to Create an Application Rule](http://campus.barracuda.com/doc/79462968/).

## Barracuda CloudGen Firewall

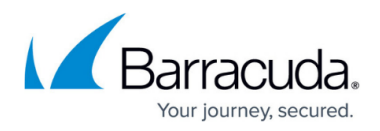

#### **Figures**

- 1. firewall feature level01.png
- 2. enable application control.png

© Barracuda Networks Inc., 2019 The information contained within this document is confidential and proprietary to Barracuda Networks Inc. No portion of this document may be copied, distributed, publicized or used for other than internal documentary purposes without the written consent of an official representative of Barracuda Networks Inc. All specifications are subject to change without notice. Barracuda Networks Inc. assumes no responsibility for any inaccuracies in this document. Barracuda Networks Inc. reserves the right to change, modify, transfer, or otherwise revise this publication without notice.